## **Highline College**

## **Busn 216: Computer Applications for Business (Fun and Power with Computers)**

## **Office 2016 Video #09: Bulleted, Numbered and Multileveled Lists, List Styles**

- 1) Bulled Lists and Numbered Lists help to:
	- 1. Create an outline

or

2. Create a List

or

- 3. Organize a set of ideas hierarchically
- 2) Bulled Lists and Numbered Lists are a paragraph level formatting.
- 3) To create bullets or numbering: click in the paragraph and use the icon buttons in the Paragraph group in the Home Ribbon.
	- 1. Picture:

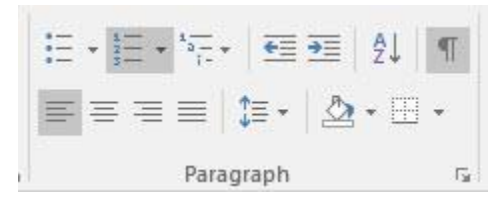

- 4) You can right-click paragraph with a List and:
	- 1. Restart at 1

2.

- 2. Continue Numbering
- 3. Set Number Value
- 5) Define New Multilevel List: use drop down next to icon button in Paragraph group in Home Ribbon, like this picture:

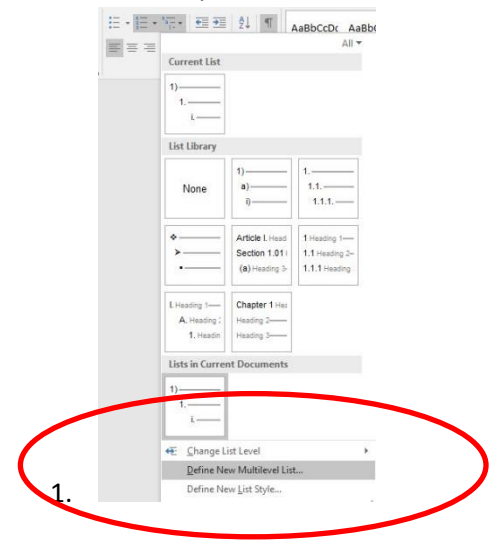

- 2. You can set a Bulleted, Number or Mutilevel List as a Style and use it in other Word documents on a given computer with these steps:
	- i. Click in List (any paragraph)
	- ii. Click More button in the Styles group in the Home Ribbon Tab, like this picture:

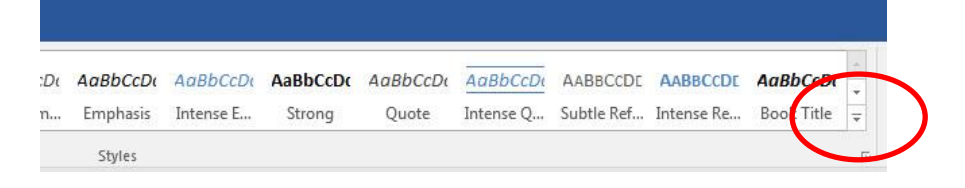

iii. Then Click on Create a Style option, like in this picture:

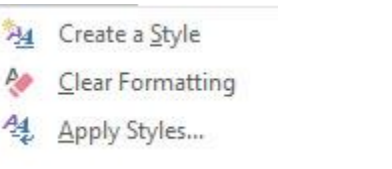

iv. Then Name your new List Style, and then click Modify, , like in this picture:

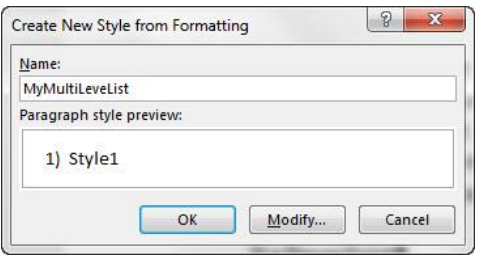

v. Then from "Style type" drop-down, select "List", like in this picture:

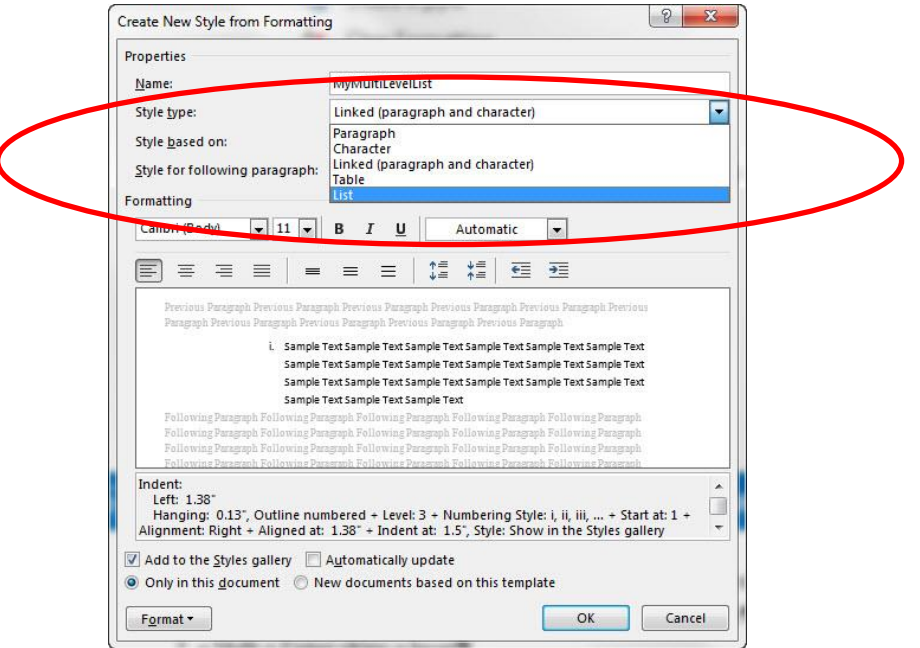

vi. If we want to use the Style in other documents on this computer, select "New documents based on this template", like in this picture:

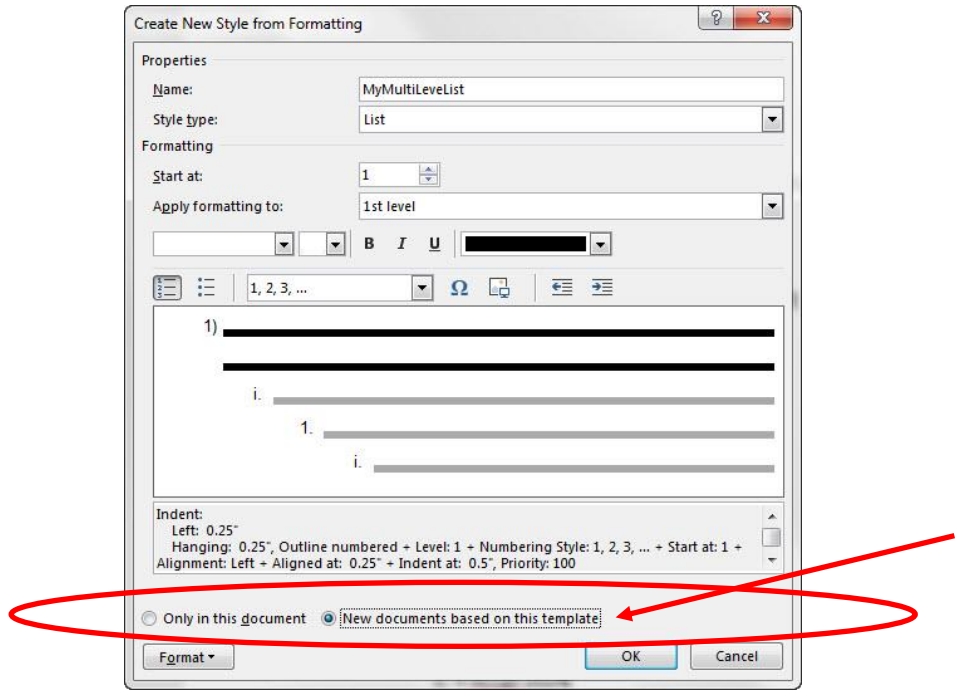

vii. Click OK.

## 6) Keyboards for Lists in Word and PowerPoint:

- 1. Enter:
	- i. Carries the paragraph level formatting forward
	- ii. Increments to the next number automatically
- 2. Tab moves in a level (moves forward)
- 3. Shift + Tab moves back a level
- 4. Shift + Enter skips a level